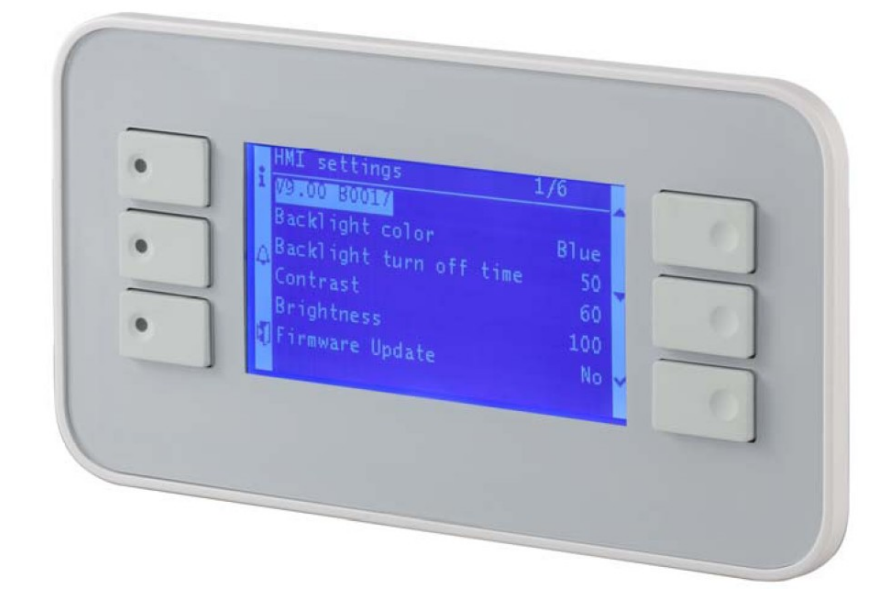

## **Инструкция по обслуживанию блока управления**

## **SIEMENS**

# C L I M A T I X

Версия программы: 2012-05-15

Бенеков 01.0

## СОДЕРЖАНИЕ

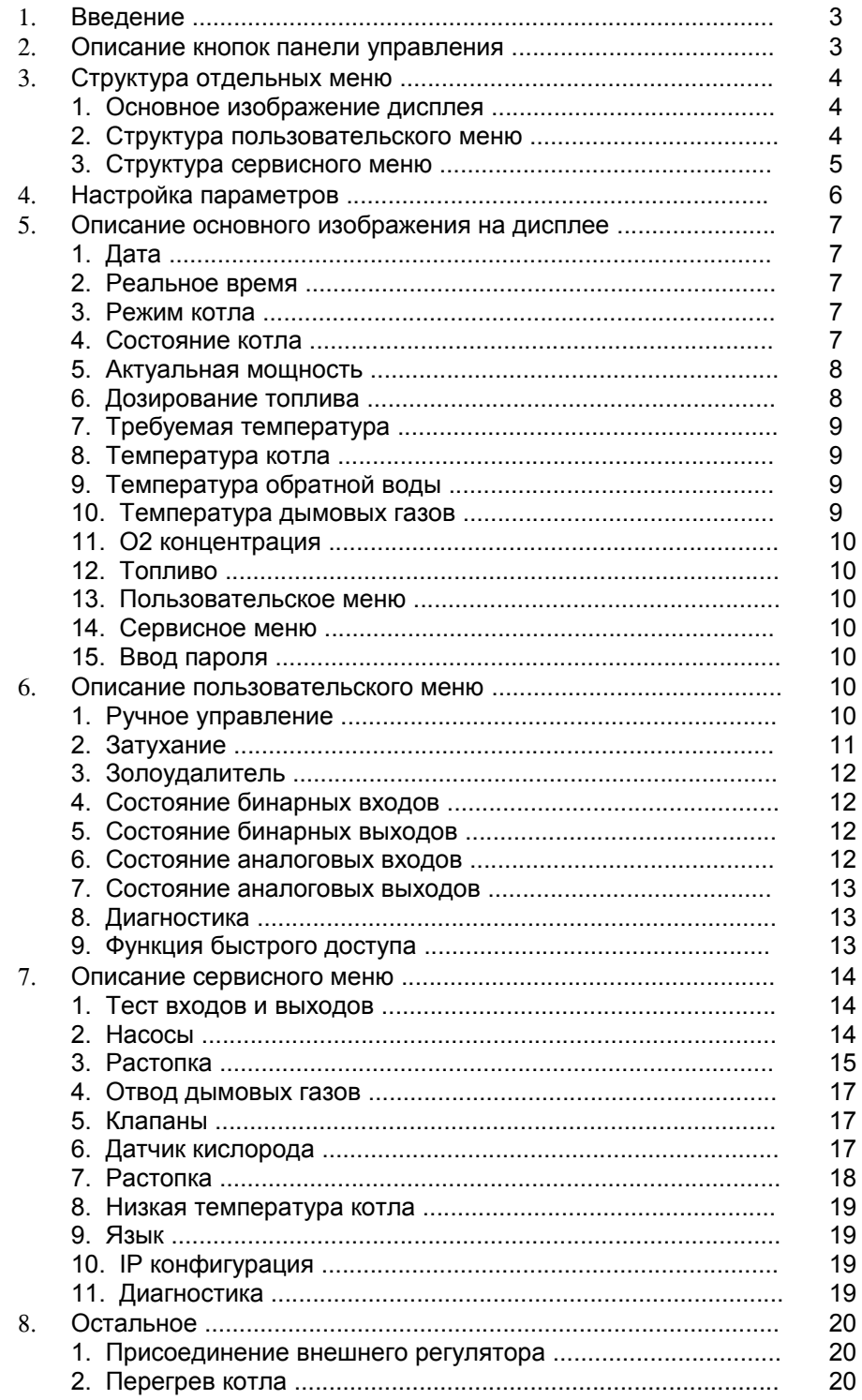

## **1. ВВЕДЕНИЕ**

Настоящее руководство по обслуживанию предназначено для пользователей и техников сервисного обслуживания котлов BENEKOV, оснащенных блоком управления SIEMENS CLIMATIX. Руководство описывает изменения, влияющие на основные функции котла. Плохие настройки параметров могут привести к неправильной работе котла и возникновению опасных ситуаций. Обязанностью сервисного техника является убедиться в том, что блок управления работает правильно с настроенными значениями.

## **2. ОПИСАНИЕ КНОПОК ПАНЕЛИ УПРАВЛЕНИЯ**

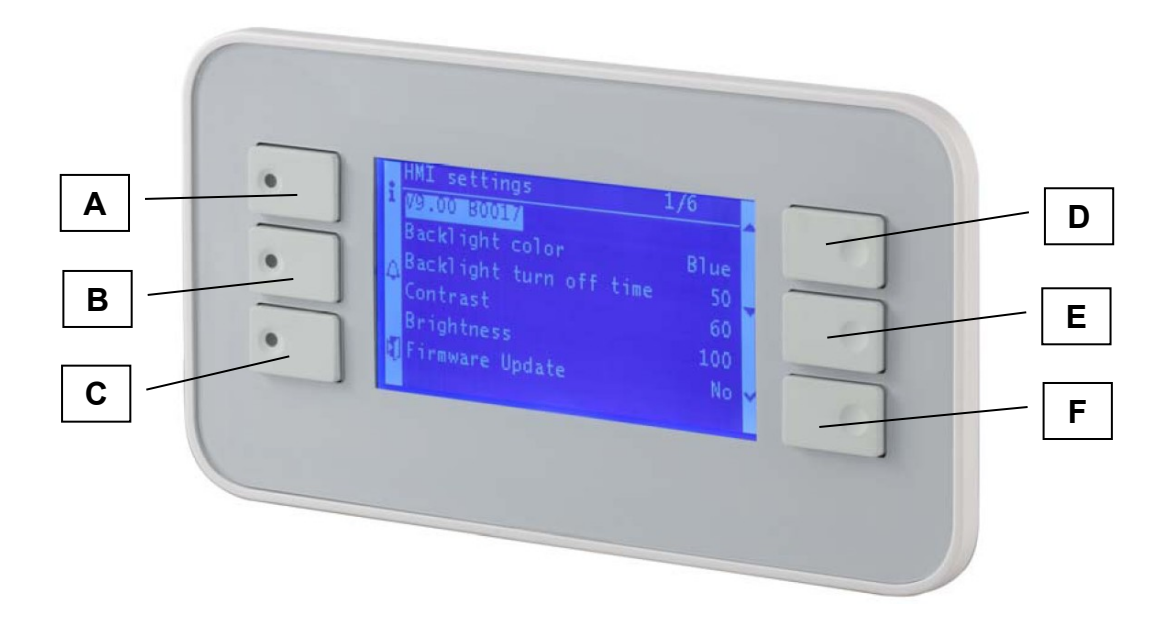

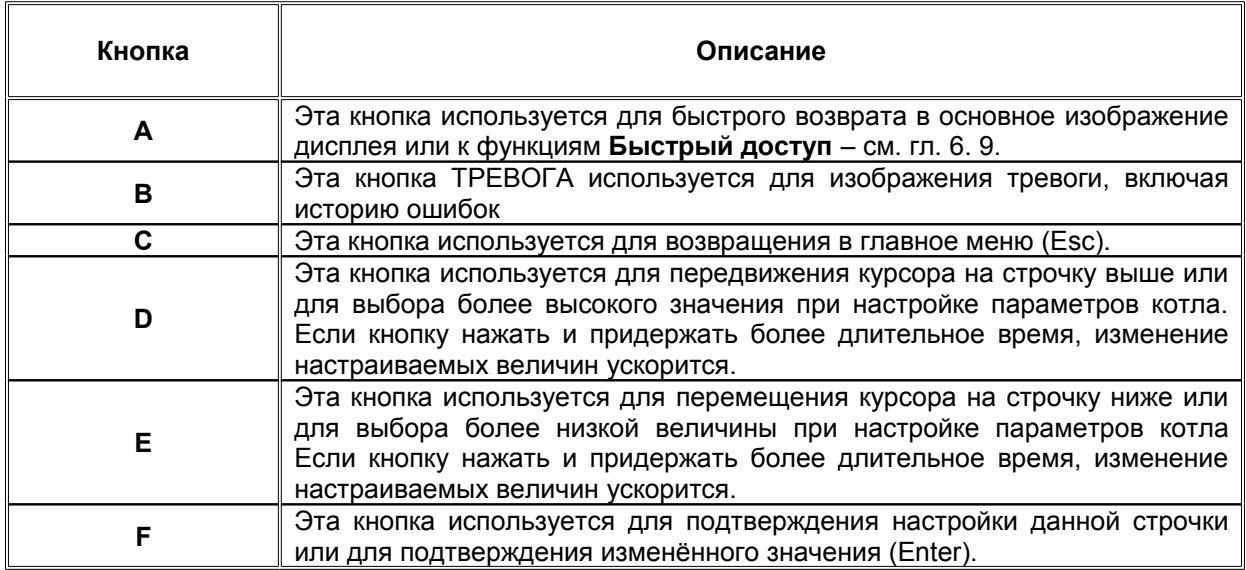

## **3. СТРУКТУРА ОТДЕЛЬНЫХ МЕНЮ**

## **3.1. ОСНОВНОЕ ИЗОБРАЖЕНИЕ ДИСПЛЕЯ**

**Основное изображение дисплея** блока управления SIEMENS CLIMATIX структурировано следующим образом:

- Дата
- Реальное время
- Режим котла
	- Выключено
	- Включено
- Состояние котла
- Актуальная мощность
	- Настройка вентилятора
		- 30% Древесные пеллеты (гранулы)
		- 100% Древесные пеллеты (гранулы)
		- 30% Бурый уголь
		- 100% Бурый уголь
		- 30% Другое топливо
		- 100% Другое топливо
- **> Дозирование топлива** 
	- Соотношение питателей
	- Время подачи
	- Время задержки
		- 100% Древесные пеллеты (гранулы)
		- 30% Древесные пеллеты (гранулы)
		- 100% Бурый уголь
		- 30% Бурый уголь
		- 100% Другое топливо
		- 30% Другое топливо
- Требуемая температура
- Температура котла
- 
- > Температура обратной воды<br>> Температура лымовых газов Температура дымовых газов
- O2 концентрация (если активирована в сервисном меню функция **Датчик кислорода**)
- Топливо
	- Древесные пеллеты (гранулы)
	- Бурый уголь
	- Другое топливо
- Пользовательское меню см. гл. 3.2.
- $\triangleright$  Сервисное меню см. гл. 3.3.
- Ввод пароля

## **3.2. СТРУКТУРА ПОЛЬЗОВАТЕЛЬСКОГО МЕНЮ**

**Пользовательское меню** блока управления SIEMENS CLIMATIX структурировано следующим образом:

- Ручное управление
	- Ручная подача
	- Время ручной подачи топлива
	- Вентилятор вручную
	- Время работы вентилятора
- Мощность вентилятора вручную
- Продувка
- Затухание
	- Время подачи
	- Время задержки
	- Мощность вентилятора
	- Выбег вентилятора
- Золоудалитель
	- Количество дополнений топлива
	- Актуальное количество дополнений топлива
	- Время работы золоудалителя
- Состояние бинарных входов
	- Внешние входы
	- Аварийный термостат
	- Датчик загорания
	- Крышка бункера
- Состояние бинарных выходов
	- Питатель 1
	- Питатель 2
	- Золоудалитель
	- Насос котла
	- Растопка
	- Отвод дымовых газов
- Состояние аналоговых входов
	- Температура котла
	- Температура обратной воды
	- Температуры дымовых газов
	- O2 концентрация
- Состояние аналоговых выходов
	- Вентилятор
- Диагностика
	- Сохранение / Загрузка
		- Загрузка сервисных параметров
	- Внутренняя температура

## **3.3. СТРУКТУРА СЕРВИСНОГО МЕНЮ**

В сервисное меню можно войти после задания пароля низшей ступени – см. гл. 5.15. **Сервисное меню** блока управления SIEMENS CLIMATIX структурировано следующим образом:

- Тест выходов и входов
	- Вентиляторы
		- **Вентилятор**
		- Отвод дымовых газов
	- Двигатели
		- Питатель 1
		- Питатель 2
		- Золоудалитель
	- Насосы
		- Насос котла
	- Клапаны
		- Клапаны обратной линии
	- Растопка
		- Растопка
- Насосы
	- Температура включения
- Разница выключения
- Выбег насоса
- Растопка
	- Растопка
		- Да
		- Нет
		- Опорожнение
			- Да
		- Нет
	- Первое дополнение топлива
	- Последующие дополнения топлива
	- Время растопки
	- Различие в дымовых газах вода
	- Увеличение температуры дымовых газов
	- Вентилятор при растопке
	- Задержка вентилятора
	- Повторная растопка
	- Выбег отвода дымовых газов
- Клапаны
	- Требуемая температуры обратной воды
- Датчик кислорода
	- Датчик кислорода
		- Да
		- Нет
	- Требуемая O2 мин. мощность
	- Требуемая O2 макс. мощность
	- Влияние O2
	- Состояние датчика O2
	- Калибровка O2
	- Нагрев датчика O2
	- Время до конца калибровки
- Растопка
	- Время подачи
	- Время задержки
	- Время защиты
	- Период вмешательства
- Язык
- IP конфигурация
- Диагностика

## **4. НАСТРОЙКА ПАРАМЕТРОВ**

При нормальном состоянии текст на дисплее светится светлыми буквами на тёмном фоне. В месте, где находится курсор, это изображение обратное.

В диалоговом окне, где проводится выбор определённоё функции (Включено / Выключено, Да / Нет и т. д.), символ «птички» на левой стороне показывает, какая функция в данную минуту активна.

При настройке данного параметра или функции необходимо:

- присоединить котёл к электрической сети (230 В / 50 Гц)
- при помощи кнопок «D» (стрелка вверх) или «E» (Стрелка вниз) найти необходимый параметр.
- подтвердить кнопкой «F» (Enter), что хотим изменить этот параметр
- при помощи кнопок «D» (Стрелка вверх) или «Е» (Стрелка вниз) установить требуемое значение параметра или в случае диалогового окна выбрать необходимую функцию (Включено / Выключено, Да / Нет и т. д.)

- подтвердить кнопкой ENTER

В случае аварийного отключения электрической энергии (230 В / 50 Гц) все величины блока управления будут сохранены, поэтому после обновления питания котёл может продолжать работу в автоматическом режиме.

## **5. ОПИСАНИЕ ОСНОВНОГО ИЗОБРАЖЕНИЯ НА ДИСПЛЕЕ**

### **5.1. ДАТА**

Дата на дисплее изображается в формате «ДД.ММ.ГГ». Настройка даты осуществляется в соответствии с главой 4. Правильная настройка даты служит прежде всего для обратной спецификации тревог, объявленных блоком управления.

## **5.2. РЕАЛЬНОЕ ВРЕМЯ**

Реальное время изображается на дисплее в формате «ч:мин:сек». Настройка реального времени осуществляется в соответствии с главой 4. Правильная настройка реального времени служит прежде всего для обратной спецификации тревог, объявленных блоком управления.

### **5.3. РЕЖИМ КОТЛА**

Режим котла показывает, если котёл находится в рабочем состоянии или в нерабочем состоянии (Включен / Выключен). Настройка режима котла осуществляется в соответствии с гл. 4.

## **5.4. СОСТОЯНИЕ КОТЛА**

Состояние котла изображает, в каком состоянии находится котёл в данный момент. С состоянием котла связан и цвет горящей или мигающей контрольной лампочки на кнопке «А». Здесь могут проявляться следующие возможности:

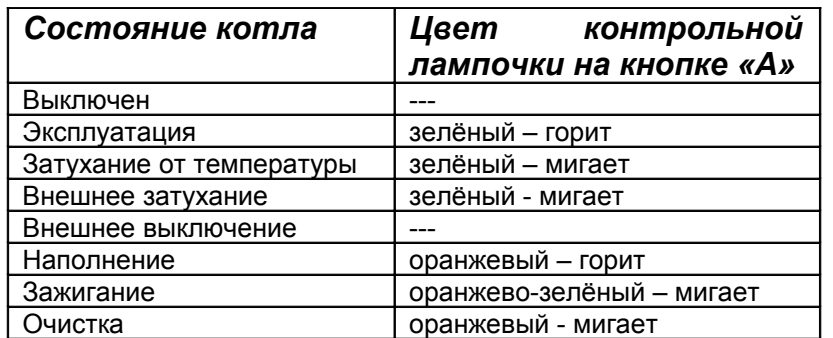

В том случае, когда контрольная лампочка «А» горит красным светом – это обозначает неисправность.

### **5.5. АКТУАЛЬНАЯ МОЩНОСТЬ**

На основании разницы между требуемым и фактическим значением температуры обогреваемой воды в котле блок управления котла позволяет модуляции (непрерывное изменение) тепловой мощности котла. Текущая производительность изображается в процентах и показывает, на какой тепловой мощности работает котёл в данный момент.

Кликнув на строчку **Текущая производительность,** можно установить параметры вентилятора.

Параметром **Настройка вентилятора** определяется скорость оборотов вентилятора в автоматическом режиме для отдельных видов топлива при мощности 30% и 100%. Значение 30% определяет нижнюю границу возможного модуляции котла. Если мощность котла падает ниже этого порога, начинается затухание. Значение 100% максимальная (номинальная) мощность котла, которую он не может превысить.

Параметр **Настройка вентилятора** рекомендуется определять следующим образом:

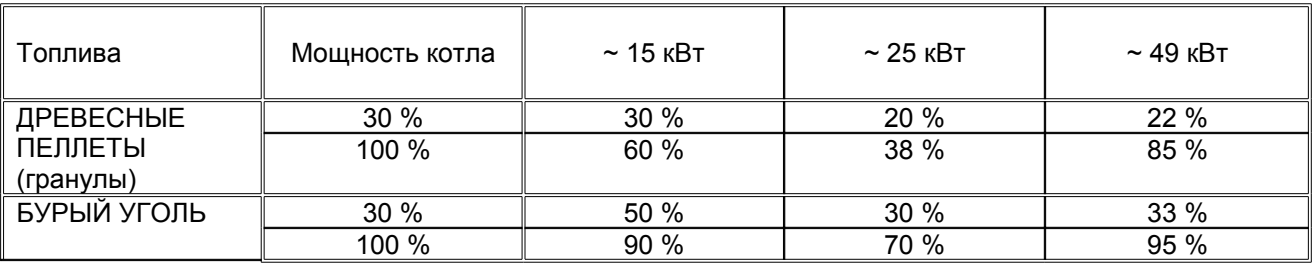

В случае использования топлива с другими свойствами (теплотворная способность, влажность, насыпной вес и т. д.), необходимо обороты вентилятора умеренно корректировать.

Диапазон **Настройка вентилятора** находится в границах 20 – 100 %, предварительно настроенные значения с завода-изготовителя для древесных пеллет и бурого угля соответствует мощности 25 кВт. Изменение всех параметров осуществляется в соответствии с гл. 4.

## **5.6. ДОЗИРОВАНИЕ ТОПЛИВА**

Здесь отображается текущее значение времени подачи и времени задержки подачи топлива. Первое значение (время подачи) в течение работы котла является постоянной величиной, второе значение (мгновенное время задержки) автоматически просчитывается регулятором на основе моментальных значений мощности котла и количества кислорода в дымовых газах.

Кликнув на строчку **Дозирование топлива**, можно задать соответствующие параметры дозировка:

- параметр **Соотношение питателей** определяет, как долго работает привод питателя 2 (турникет или питатель из топливного бункера) по отношению к питателю 1 (подача питателем к котлу).

Диапазон настройки находится в границах от 20 до 100%, значение, предварительно установленное на заводе-изготовителе находится на 100%. Это означает, что время работы питателя 2 является идентичным со временем работы питателя 1.

Изменение этого параметра осуществляется в соответствии с гл. 4

- параметр **Время подачи** определяет, как долго работает питатель 1 в течение одного цикла дополнения топлива.

Диапазон регулировки составляет от 2 до 15 секунд, значение, предварительно установленное на заводе-изготовителе, составляет 5 сек. Это значение не можно изменить только после введения пароля низшего уровня (см. гл. 5.15.). Под слиянием модуляции мощности котла параметр **Время подачи** не изменяется.

- параметр **Время задержки** определяет, как долго будет выключен питатель 1 в течение одного

цикла дополнения топлива. **Время задержки** для каждого вида топлива указывается всегда для мощности 30% и 100% и указывается в таблице **Настройка времени задержки**.

Для параметра **Время подачи = 5 сек** рекомендуется настроить параметр **Время задержки** следующим образом:

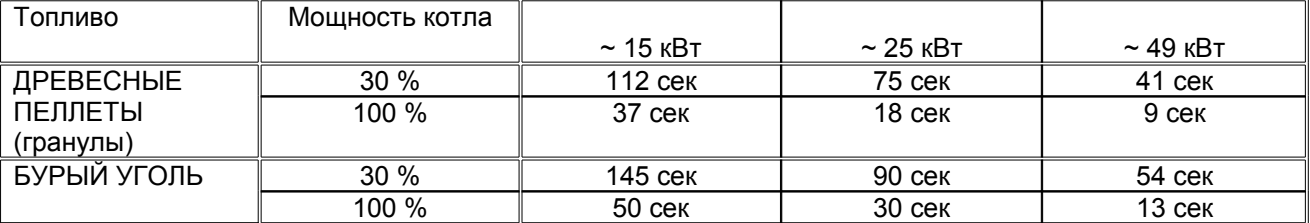

В случае использования топлива с другими свойствами (теплотворная способность, влажность, насыпной вес и ит. д.), необходимо время задержки умеренно корректировать. Обычно считается, что чем меньше время задержки (питатель выключен), тем ниже мощность котла.

Диапазон настройки **Времени задержки** находится в пределах от 5 до 200 секунд, предварительно настроенные значения с завода-изготовителя находятся для древесных пеллет и бурого угля соответствует мощности 25 кВт.

Изменение всех этих параметров осуществляется в соответствии с гл. 4

#### **5.7. ТРЕБУЕМАЯ ТЕМПЕРАТУРА**

Требуемая температура является температурой отопительной воды на выходе из котла, которую хотим, чтобы котёл поддерживал во время эксплуатации.

Настройка требуемой температуры осуществляется в соответствии с гл. 4

Диапазон настройки находится в границах 62 – 85 °C, значение, предварительно установленное на заводе-изготовителе, находится на 70 °C.

#### **5.8. ТЕМПЕРАТУРА КОТЛА**

**Температура котла** специфицирует моментальное значение отопительной воды на выходе из котла.

#### **5.9. ТЕМПЕРАТУРА ОБРАТНОЙ ВОДЫ**

**Температура обратной воды** специфицирует моментальное значение температуры воды на входе в котёл и влияет на меру открытия смесительного клапана в первичном контуре котла.

#### **5.10. ТЕМПЕРАТУРА ДЫМОВЫХ ГАЗОВ**

**Температура дымовых газов** специфицирует моментальное значение температуры дымовых газов на выходе в трубу. Влияет на решение о вводе в эксплуатацию автоматического зажигания. После ввода пароля низшего уровня (см. гл. 5.15.) можно настроить параметр **Ограничение дымовых газов.** Речь идёт о температуре дымовых газов, при которой блок управления начнёт ограничивать текущую мощность котла таким образом, чтобы эта температура не была превышена. Объём настройки параметра **Ограничение дымовых газов** составляет от 200 до 300 °C, значение, предварительно установленное на заводе-изготовителе, составляет 300 °C. Настройка требуемой температуры осуществляется в соответствии с гл. 4

#### **5.11. O2 КОНЦЕНТРАЦИЯ**

**O2 концентрация** показывает моментальное значение количества кислорода в дымовых газах на выходе в трубу. На основании этого значения блок управления оптимизирует процесс сгорания. После введения пароля на более низком уровне (см. гл. 5.15.) можно прямо войти в сервисное меню, касающееся датчика кислорода (см. гл. 7.6.).

#### **5.12. ТОПЛИВО**

Данные изображают, какой тип топлива выбран для сжигания (Древесные пеллеты / Бурый уголь / Другое топливо). На основании этих данных блок управления выбирает скорость дозирования (подачи) топлива и мощность вентилятора для предварительно настроенных значений – см. гл. 5.5. и 5.6. Настройка параметра Топлив осуществляется в соответствии с гл. 4

#### **5.13. ПОЛЬЗОВАТЕЛЬСКОЕ МЕНЮ**

При помощи этой строчки можно войти в пользовательское меню, для которого не требуется никакого пароля.

#### **5.14. СЕРВИСНОЕ МЕНЮ**

После ввода пароля низшего уровня (см. гл. 5.15.) при помощи этой строчки можно войти в сервисное меню.

#### **5.15. ВВОД ПАРОЛЯ**

После ввода пароля низшего уровня можно войти в сервисное меню и изменять большинство сервисных параметров программы. Это состояние обозначается пиктограммой «ключ» в верхнем правом углу дисплея. После истечения 10 минут без нажатия любой кнопки перепрограммирования на панели управления программа опять перейдёт на «замок».

После ввода пароля высшего уровня можно войти в производственное меню и изменить параметры системы. Это состояние обозначается пиктограммой двух «ключей» в верхнем правом углу дисплея. После истечения 10 минут без нажатия любой кнопки перепрограммирования на панели управления программа опять перейдёт на «замок».

#### **6. ОПИСАНИЕ ПОЛЬЗОВАТЕЛЬСКОГО МЕНЮ**

#### **6.1. РУЧНОЕ УПРАВЛЕНИЕ**

Ручное управление питателем и вентилятором используется прежде всего при растопке (нет необходимости, если активирована функция автоматического наполнения и очистки при растопке – см. гл. 7.3.), когда необходимо доставить топливо из бункера к горелке.

При помощи параметров **Ручная подача** вводится в непрерывное действие питатель топлива, а то на время, указанное параметром **Время ручной подачи топлива**.

Диапазон настройки параметра **Время ручной подачи топлива** находится в границах 0 – 10 мин., значение, предварительно установленное на заводе-изготовителе, составляет 4 минуты

Изменение обоих параметров осуществляется в соответствии с гл. 4

При помощи параметра **Вентилятор вручную** вентилятор воздуха для горения вводится в непрерывную работу на время, указанное параметром **Время работы вентилятора**.

Диапазон настройки параметра **Время работы вентилятора** находится в пределах от 0 до 30 мин, значение, предварительно установленное на заводе-изготовителе, составляет 10 минут.

Скорость вращения вентилятора в ручном режиме задаётся с помощью параметра **Мощность вентилятора вручную.** Диапазон настройки параметра **Мощность вентилятора вручную** находится в пределах от 20 до 100%, значение, предварительно установленное на заводе-изготовителе, составляет 30%.

Изменение всех трёх параметров осуществляется в соответствии с гл. 4.

Функция **Продувка** используется при очистке котла после удаления колосниковой решётки, когда необходимо очистить (продуть) воздушные пути между вентилятором и колосниковой решёткой. Активирование этой функции вводит в режим непрерывной работы вентилятор воздуха для горения (воздуходувки) на его максимальной мощности. Если оператор не проведёт отключения, **Продувка** автоматически выключается через 1 мин.

#### **6.2. ЗАТУХАНИЕ**

**Затухание** является экономичным режимом котла, когда в топку подаётся минимальное количество топлива в определённых циклах **Время подачи топлива при затухании** и **Время задержки при затухании**. Это предотвращает потухание котла или обратное прогорание топлива к бункеру. Вентилятор при этом работает на ограниченную мощность только во время работы питателя.

Существуют два способа, которыми котёл может достичь затухания:

A) Затухание от температуры – происходит тогда, когда моментальное значение температуры котла превысит необходимую температуру на величину теплового гистерезиса 3°C.

B) Внешнее затухание - происходит, если произойдёт отключение внешнего входа (инструкция от комнатного термостата или эквитермного регулятора). Однако это не применяется, если включена функция автоматического наполнения и опорожнения во время растопки (см. гл. 3.7.).

Диапазон настройки параметра **Время подачи топлива при затухании** находится в пределах 2 – 15 секунд, значение, предварительно установленное на заводе-изготовителе, составляет 5 секунд. Изменение этого параметра осуществляется в соответствии с гл. 4

Диапазон настройки параметра **Время задержки при затухании** находится в пределах 1 – 60 мин, значение, предварительно установленное на заводе-изготовителе, составляет 5 мин. Изменение этого параметра осуществляется в соответствии с гл. 4

Скорость вращения вентилятора во время загрузки топлива при затухании настраивается при помощи параметра **Мощность вентилятора**.

Диапазон настройки параметра **Мощность вентилятора** находится в пределах 20 – 100 %, значение, предварительно установленное на заводе-изготовителе, составляет 40 %. Изменение этого параметра осуществляется в соответствии с гл. 4

Отключение вентилятора после окончания загрузки топлива при затухании происходит с опозданием и настраивается при помощи параметра **Выбег вентилятора**.

Диапазон настройки параметра **Выбег вентилятора** находится в пределах 0 – 300 сек значение, предварительно установленное на заводе-изготовителе, составляет 30 сек.

Изменение этого параметра осуществляется в соответствии с гл. 4

#### **6.3. ЗОЛОУДАЛИТЕЛЬ**

В случае использовании дополнительного оборудования к котлу (например, золоудалителя, поворотной колосниковой решётки, дозатора добавок и т.д.), которые вводятся в эксплуатацию в определённых циклах, этим оборудованием можно управлять с помощью бинарного выхода ЗОЛОУДАЛИТЕЛЯ.

Параметр **Количество дополнений топлива** определяет, как часто будет дополнительное оборудование вводится в эксплуатацию. Параметр **Время работы золоудалителя** определяет, как долго будет данное оборудование работать.

Ведётся наблюдение за параметром **Актуальное количество дополнений топлива**, то есть, за количеством включений питателя топлива. Когда сумма включений достигнет значения параметра **Количество дополнений топлива**, дополнительное оборудование вводится в эксплуатацию на **Время работы золоудалителя**. В это время автоматически аннулируется параметр **Актуальное количество дополнений топлива** и количество включений питателя топлива начинает отсчитывать включения снова топлива снова.

Диапазон настройки параметра **Количество дополнений топлива** находится в пределах 1 - 400 раз, значение, предварительно установленное на заводе-изготовителе, составляет 40 раз. Изменение этого параметра осуществляется в соответствии с гл. 4

Диапазон настройки параметра **Время работы золоудалителя** находится в пределах от 5 до 120 секунд, значение, предварительно установленное на заводе-изготовителе, составляет 15 секунд. Изменение этого параметра осуществляется в соответствии с гл. 4

## **6.4. СОСТОЯНИЕ БИНАРНЫХ ВХОДОВ**

Пользователь здесь может проверить, в каком рабочем состоянии в данное время находятся все бинарные входы.

Прежде всего это:

- Внешние входы Включено / Выключено
- Аварийный термостат OK/Ошибка
- Датчик загорания OK/Ошибка
- Крышка бункера OK/Ошибка

#### **6.5. СОСТОЯНИЕ БИНАРНЫХ ВЫХОДОВ**

Пользователь здесь может проверить, в каком рабочем состоянии в данное время находятся все бинарные выходы.

Прежде всего это:

- Питатель 1 в Питатель 1 в Включено / Выключено
- Питатель 2 Включено / Выключено
- 
- 
- 
- 

• Золоудалитель Включено / Выключено • Насос котла в Включено / Выключено

- Растопка Включено / Выключено
- Отвод дымовых газов Включено / Выключено

#### **6.6. СОСТОЯНИЕ АНАЛОГОВЫХ ВХОДОВ**

Пользователь здесь может проверить, какие значения в данный момент регистрируют все аналоговые входы.

Прежде всего это:

- Температура котла **в температура котла**
- Температура обратной воды <sup>°</sup>С
- Температура дымовых газов <sup>°</sup>С
- O2 концентрация %

## **6.7. СОСТОЯНИЕ АНАЛОГОВЫХ ВЫХОДОВ**

Пользователь здесь может проверить, какие значения в данный момент передаются на отдельные аналоговые выходы.

Прежде всего это:

• Вентилятор %

### **6.8. ДИАГНОСТИКА**

Эта закладка предлагает пользователю остальную информацию и возможности, например:

- Версия программы
- Запись сервисных (исходных) параметров
- Переведение данных на SD карту
- Счётчик перезагрузки блока управления
- Внешняя температура блока управления
- Время работы блока управления
- Скорость переноса данных

#### **6.9. ФУНКЦИЯ БЫСТРОГО ДОСТУПА**

При необходимости в течение **Первого дополнения топлива** перед растопкой (см. гл. 7.3.) Питатель 1 и Питатель 2 преждевременно выключить, необходимо нажать кнопку «А» (см. гл. 2.), после чего переходим в закладку **Быстрого доступа**.

При помощи выбора **Первое дополнение** (Продолжить / Завершить) можно определить, будет ли процесс первого дополнения продолжаться или будет досрочно прекращён и немедленно следует начинать растопку.

Значение, предварительно установленное на заводе-изготовителе, является **Продолжить**. Изменение этого параметра осуществляется в соответствии с гл. 4.

Значение **Требование** показывает время, в течение которого должно быть произведено первое дополнение топлива.

Значение **Факт** показывает времени, которое истекло от первого дополнения топлива.

Аналогично работает функция быстрого доступа в связи с **Опорожнением** шнекового питателя топлива - см. гл. 7,3

При помощи опции **Опорожнение** (Продолжить / Завершить) можно определить, если процесс опорожнения шнекового питателя должен продолжаться или должен быть прекращён досрочно, а котёл сразу же должен перейти в режим «Внешнее отключение».

Значение, предварительно установленное на заводе-изготовителе, является **Продолжить**. Изменение этого параметра осуществляется в соответствии с гл. 4.

Значение **Требование** изображает время, в течение которого должно осуществиться общее опорожнение.

Значение Факт показывает времени, которое истекло от опорожнения.

## **7. ОПИСАНИЕ СЕРВИСНОГО МЕНЮ**

После ввода пароля низшего уровня (см. гл. 5.15.) при помощи этой строчки можно войти в сервисное меню.

## **7.1. ТЕСТ ВХОДОВ И ВЫХОДОВ**

При помощи этой закладки можно проверить правильность подключения всех электрических агрегатов, управляемых блоком управления. Это:

- вентиляторы
- двигатели
- насосы
- клапаны
- растопка

После выбора конкретного агрегата (напр. Питатель 1 в папке Двигатели) и клика на него откроется диалоговое окно с его тремя возможными эксплуатационными состояниями:

- **Выключено**
- Включено
- Автоматический

Символ птички слева показывает, какие функции в данный момент активны. При нормальном состоянии функция должна быть **Автоматической**.

При выборе функции **Включено** данный агрегат вводится в непрерывный режим работы. Это отступление от автоматического режима блока управления сигнализируется миганием красной контрольной лампочки на кнопке «B» - см. гл. 2

При выборе функции **Выключено** данный агрегат вводится в состояние непрерывного покоя. Это отступление от автоматического режима блока управления также сигнализируется миганием красной контрольной лампочки на кнопке «B» - см. гл. 2

ВНИМАНИЕ! После тестирования всех функций необходимо все агрегаты переключить на **Автоматический** режим.

## **7.2. НАСОСЫ**

Закладка **Насосы** служит для настройки всех параметров, необходимых для правильной работы насоса первичного контура.

Параметр **Температура включения** определяет, при какой температуре произойдёт включение насоса первичного контура, если этот насос управляется блоком управления котла.

Диапазон настройки параметра находится в пределах 40 – 60 °C, значение, предварительно установленное на заводе-изготовителе, составляет 55 °C. Изменение этого параметра осуществляется в соответствии с гл. 4

При охлаждении воды в котле отключение насоса происходит с гистерезисом, установленным при помощи параметра **Дифференция отключения** и после стечения времени, данного параметром **Выбег насоса**.

Диапазон настройки параметра **Дифференция отключения** находится в пределах от 1 до 10 °C, значение, предварительно установленное на заводе-изготовителе, составляет 5 °C. Изменение этого параметра осуществляется в соответствии с гл. 4.

Диапазон настройки параметра **Выбег насоса** находится в пределах от 0 до 30 мин, значение, предварительно установленное на заводе-изготовителе, составляет 2 мин.

Изменение этого параметра осуществляется в соответствии с гл. 4.

*Пример:*

*На блоке управления установите следующие значения:*

*- Температура включения 55 ° C*

*- Дифференция отключения 5 ° C*

*- Выбег насоса 2 мин*

*После ввода котла в эксплуатацию температура воды котла начинает возрастать. Когда она достигает 55 °C, включится насос первичного контура. Если температура воды по какой-либо причине начнёт понижаться, снизится до 50 °С, и это состояние будет продолжаться 2 минуты, насос отключается.*

Отключение насоса по истечении времени, данного параметром **Выбег насоса,** происходит также в момент, когда котёл переходит в режим «Внешнее затухание» - см. гл. 6.2. – под влиянием открытия комнатного термостата или эквитермического регулятора. После повторного включения внешнего входа насос автоматически включается.

В том случае, если температура воды в котле поднимается выше 85 °C, насос работает непрерывно, независимо от рабочего состояния котла. Отключение происходит при снижении ниже 85 ° со временем выбега 2 мин.

### **7.3. РАСТОПКА**

Речь идёт о части программы, которой можно управлять для оптимизации процесса автоматической растопки топочной камеры при помощи растопочной установки (термовоздушный пистолет или электроды накаливания) во время введения котла в эксплуатацию.

При помощи опции **Растопка** (ДА / НЕТ) можно определить, если котёл оснащён автоматическим зажиганием или нет. В случае выбора опции НЕТ скроются все остальные параметры растопки. Значение, предварительно установленное на заводе-изготовителе, является **ДА**. Изменение этого параметра осуществляется в соответствии с гл. 4.

При помощи опции **Опорожнение** (ДА / НЕТ) можно определить способ поведения котла после растопки системы отопления и отключения от внешнего выхода (термостат или эквитермический регулятор).

Значение, предварительно установленное на заводе-изготовителе, является **ДА**. Изменение этого параметра осуществляется в соответствии с гл. 4.

При выборе опции ДА (используется прежде всего при эксплуатации котлов с аккумулирующим баком) котёл после отключения внешнего входа отключит Питатель 2 и со скоростью, соответствующий текущей производительности системы, под контролем опорожнит Питатель 1. Это состояние сигнализируется на дисплее текстом «Опорожнение» и мигающей оранжевой контрольной лампочкой на кнопке «A» - см. гл. 2. После окончания этого процесса котёл перестаёт работать и на дисплее появится текст «Внешнее отключение». В этом состоянии котёл ожидает повторного включения внешнего входа.

После повторного включения внешнего входа произойдёт параллельное включение Питателей 1 и 2, и на дисплее изобразится «Загрузка», а на кнопке «A» загорится оранжевая контрольная лампочка. Это позволит произвести повторное наполнение питателей топливом, их автоматическое отключение и ввод в эксплуатацию автоматическую растопку. На дисплее изобразится текст «Растопка», и контрольная лампочка на кнопке «А» будет мигать оранжево-зелёным цветом. В качестве успешной растопки считается ситуация, когда исполнено по крайней мере одно из условий параметров **Дифференция дымовые газы – вода** или **Повышение температуры дымовых газов**. После растопки котёл продолжает работать в нормальном режиме, на дисплее изображается текст «Эксплуатация», и контрольная лампочка на кнопке «А» горит зелёным светом.

В случае, если включение внешнего входа произойдёт уже во время опорожнения, опорожнение продолжается до конца, а затем следует программа автоматического наполнения и растопка.

При выборе опции НЕТ (используется прежде всего при эксплуатации котлов без аккумулирующего бака) котёл после отключения внешнего входа переходит в режим затухания - см. гл. 6.2. Это состояние сигнализируется на дисплее текстом «Внешнее затухание» и мигающей зелёной контрольной лампочкой на кнопке «A» - см. гл. 2. В этом режиме ожидания котёл поддерживает огонь в топке.

После повторного включения внешнего входа произойдёт раздувка топки вентилятором и котёл будет продолжать работу в нормальном режиме. На дисплее изобразится текст «Эксплуатация» и контрольная лампочка на кнопке «А» будет гореть зелёным светом.

В случае, если после последующего запуска необходимо использовать автоматическую растопку, успешным считается состояние, когда исполнено по крайней мере одно из условий параметров **Дифференция дымовые газы – вода** или **Повышение температуры дымовых газов**.

Параметр **Первое дополнение топлива** определяет время, в течение которого будут работать Питатель 1 и Питатель 2 после управляемого опорожнения и до начала работы программы растопки. Время её работы зависит от конструкции питателя топлива и должна быть настроена таким образом, чтобы по истечении времени **Первого дополнения топлива** уровень топлива находился примерно на уровне верхней поверхности решетки. При необходимости в течение **Первого дополнения топлива** преждевременно выключить Питатель 1 и Питатель 2, нужно нажать кнопку «А» (см. главу 2.), после чего получим доступ к закладке Быстрого доступа (см. гл. 9.6.).

Диапазон настройки находится в пределах от 10 до 600 сек, значение, предварительно установленное на заводе-изготовителе, составляет 260 сек

Изменение этого параметра осуществляется в соответствии с гл. 4.

Параметр **Последующие дополнения топлива** определяет время, в течение которого работаю Питатель 1 и Питатель 2 между отдельными циклами растопки.

Диапазон настройки находится в пределах от 5 до 50 секунд, значение, предварительно установленное на заводе-изготовителе, составляет 10 секунд

Изменение этого параметра осуществляется в соответствии с гл. 4.

Параметр **Время растопки** определяет, на какое максимальное время без перерыва вводится в эксплуатацию растопочный агрегат во время растопки.

Диапазон настройки находится в пределах от 1 до 15 мин, значение, предварительно установленное на заводе-изготовителе, составляет 4,0 мин.

Изменение этого параметра осуществляется в соответствии с гл. 4.

Параметр **Дифференция дымовые газы – вода** определяет, какова должна быть минимальная разница между температурой дымовых газов и температурой котла, чтобы программа оценила проведение растопки как успешное.

Диапазон настройки находится в пределах от 5 до 25 К, значение, предварительно установленное на заводе-изготовителе, составляет 10 К.

Изменение этого параметра осуществляется в соответствии с гл. 4.

Параметр **Увеличение температуры дымовых газов** определяет, на сколько °С в течение автоматической растопки должна подняться температура дымовых газов, чтобы программа оценила проведение растопки как успешное.

Диапазон настройки находится в пределах от 5 до 30 °C, значение, предварительно установленное на заводе-изготовителе, составляет 15 °C.

Изменение этого параметра осуществляется в соответствии с гл. 4.

Параметр **Вентилятор при растопке** определяет скорость оборотов вентилятора во время растопки. Диапазон настройки находится в пределах от 20 до 100%, значение, установленное на заводеизготовителе, составляет 60%.

Изменение этого параметра осуществляется в соответствии с гл. 4.

Параметр **Задержка вентилятора** определяет, с каким часовым опозданием по отношению к растопочному устройству будет введён в эксплуатацию вентилятор во время растопки котла.

Диапазон настройки находится в пределах от 0 до 120 секунд, значение, установленное на заводеизготовителе, составляет 30 сек.

Изменение этого параметра осуществляется в соответствии с гл. 4.

Параметр **Повторная растопка** определяет, сколько попыток растопки проведёт котёл перед объявлением ошибочного состояния, что не произошло растопки.

Диапазон настройки находится в пределах от 1 до 10 циклов, значение, установленное на заводеизготовителе, составляет 3 цикла.

Изменение этого параметра осуществляется в соответствии с гл. 4.

## **7.4. ОТВОД ДЫМОВЫХ ГАЗОВ**

Отвод дымовых газов является дополнительным оборудованием для котла, которое служит для увеличения тяги дымохода. В зависимости от типа и размера котла отвод дымовых газов может быть установлены в качестве стандартного оборудования или оборудования «по заказу».

При помощи функции **Выбор типа эксплуатации** (Растопка / Эксплуатация), можно определить, каким образом будет происходить отвода дымовых газов.

В случае выбора варианта **Растопки** отвод дымовых газов работает только во время «Растопки». После его окончания отвод дымовых газов с выбегом отключится.

В случае выбора варианта **Эксплуатация** отвод дымовых газов работает как во время режима «Растопка», так и во время режима «Эксплуатация», параллельно с вентилятором воздуха для горения. После перехода котла в режим затухания или отключения котла отвод дымовых газов с выбегом отключится.

Настроенным значением с завода-изготовителя составляет состояние **Растопка**. Изменение этого параметра осуществляется в соответствии с гл. 4.

Параметр **Выбег отвода дымовых газов** определяет, с каким опозданием по времени по отношению к агрегату растопки или же по отношению к вентилятору забора воздуха для сгорания отвод дымовых газов отключится.

Диапазон настройки находится в пределах от 0 до 300 секунд, значение, установленное на заводеизготовителе, составляет 20 сек.

Изменение этого параметра осуществляется в соответствии с гл. 4.

## **7.5. КЛАПАНЫ**

В случае использования смесительного клапана в первичном контуре котла для обеспечения защиты котла от низкотемпературной коррозии можно этим клапаном управлять при помощи блока управления.

Параметр **Требуемая температура обратной воды** определяет, на каком значении во время эксплуатации смесительный клапан будет стараться удержать температуру в обратном контуре.

Диапазон настройки находится в пределах от 55 – 65 °C, значение, установленное на заводеизготовителе, составляет 60 °C.

Изменение этого параметра осуществляется в соответствии с гл. 4.

## **7.6. ДАТЧИК КИСЛОРОДА**

Датчик кислорода – так называемый лямбда-зонд – является дополнительным оборудованием для котла, которое измеряет количество кислорода в дымовых газах. На основании этой информации блок управления автоматически оптимизирует процесс сгорания. В зависимости от типа котла датчик кислорода может быть установлен в качестве стандартного оборудования или оборудования «по заказу».

При помощи выбора Датчик кислорода (ДА/НЕТ) можно определить, если котёл оборудован этим сенсором или не оборудован. В случае выбора НЕТ скроются все остальные параметры, касающиеся датчика.

Значение, предварительно установленное на заводе-изготовителе, является **ДА**. Изменение этого параметра осуществляется в соответствии с гл. 4.

Параметр **Требуемое количество О2 минимальная мощность** определяет, какое количество кислорода в дымовых газах является оптимальным при минимальной мощности котла.

Диапазон настройки находится в пределах от 5 до 13 %, значение, установленное на заводеизготовителе, составляет 14 %.

Изменение этого параметра осуществляется в соответствии с гл. 4.

Параметр **Требуемое количество О2 максимальная мощность** определяет, какое количество кислорода в дымовых газах является оптимальным при максимальной (номинальной) мощности котла.

Диапазон настройки находится в пределах от 5 до 13 %, значение, установленное на заводеизготовителе, составляет 8 %.

Изменение этого параметра осуществляется в соответствии с гл. 4.

Параметр **Влияние О2** определяет, насколько значительно текущее значение кислорода в дымовых газах влияет на процесс сгорания. В случае настройки значения на 0 % количество кислорода в дымовых газах будет измеряться, однако не будет иметь влияния на регулирования процесса сгорания.

Диапазон настройки находится в пределах от 0 до 40 %, значение, установленное на заводеизготовителе, составляет 25 %.

Изменение этого параметра осуществляется в соответствии с гл. 4.

При помощи строчки **Состояние датчика О2** (Выключено / Нагревание / ОК) можно узнать текущее эксплуатационное значение датчика кислорода.

При помощи выбора **Калибровка О2** (Выключено / Включено) можно провести калибровку датчика кислорода.

ВНИМАНИЕ!!! Калибровку можно проводить ТОЛЬКО при условии, что датчик кислорода находится на чистом воздухе, т. е., при 20,9%  $O_2$ . Это означает, что топка в котле совершенно потушена, дверцы котла полностью открыты и блок управления присоединён к электрической сети.

Значением **Нагрев датчика O2** является время (240 сек), которое необходимо для нагрева датчика кислорода от значения комнатной температуры до своей рабочей температуры.

Значением **Времени да конца калибровки** является время (360 сек), в течение которого происходит собственно калибровка датчика кислорода.

#### **7.7. РАСТОПКА**

Чтобы свести к минимуму риск обратного прогорания топлива в бункер, блок управления соединён с датчиком загорания, помещённым на механизме подачи. Если этот датчик определит, что произошло недопустимое увеличение температуры на питателе, произойдёт ускоренное передвижения топлива к горелке (определяется параметрами **Время подачи** и **Время задержки** в настоящей главе) в течение времени, установленного параметром **Время защиты**. После его истечения в течение **Периода вмешательства** контроль загорания не принимается во внимание (время после охлаждения механизма подачи топлива) и котёл работаем в нормальном режиме.

Параметр **Время подачи** указывает время, в течение которого шнековый питатель находится в работе во время активации датчика загорания.

Диапазон настройки находится в пределах от 2 до 10 сек, значение, установленное на заводеизготовителе, составляет 5 сек.

Изменение этого параметра осуществляется в соответствии с гл. 4.

Параметр **Время задержки** указывает время, в течение которого шнековый питатель не работает во время активации датчика загорания.

Диапазон настройки находится в пределах от 5 до 60 сек, значение, установленное на заводеизготовителе, составляет 20 сек.

Изменение этого параметра осуществляется в соответствии с гл. 4.

Параметр **Время защиты** определяет, на какое время будет активирован ускоренное передвижение топлива после активации датчика загорания.

Диапазон настройки находится в пределах от 1 до 30 мин, значение, установленное на заводеизготовителе, составляет 5 мин.

Изменение этого параметра осуществляется в соответствии с гл. 4.

Параметр **Период вмешательства** определяет, в течение какого времени произойдёт повторная оценка активации датчика загорания и возможное ускорение передвижения топлива к горелке. Диапазон настройки находится в пределах от 10 до 120 мин, значение, установленное на заводеизготовителе, составляет 60 мин.

Изменение этого параметра осуществляется в соответствии с гл. 4.

#### **7.8. НИЗКАЯ ТЕМПЕРАТУРА КОТЛА**

Эта функция активна только в том случае, если в сервисном меню отключена функция **Растопка.**

В случае, если по каким-либо причинам (напр., недостаток топлива в бункере) произойдёт понижение температуры под минимальную границу **Минимальная температура котла** на время **Задержки при достижении**, котёл будет выведен из эксплуатации и объявит неисправность. При растопке в течение первых 30 минут это условие не принимается во внимание.

Диапазон настройки параметра **Минимальная температура котла** находится в диапазоне 10 – 55 °C, значение, установленное на заводе-изготовителе, составляет 45 °C. Изменение этого параметра осуществляется в соответствии с гл. 4.

Диапазон настройки параметра **Задержка при достижении** находится в диапазоне 0 – 120 мин, значение, установленное на заводе-изготовителе, составляет 10 мин. Изменение этого параметра осуществляется в соответствии с гл. 4.

#### **7.9. ЯЗЫК**

Здесь можно выбрать язык, на котором блок управления будет общаться с обслуживающим персоналом. В этой версии программы в распоряжении **чешский, английский** и **испанский** языки. Изменение этого параметра осуществляется в соответствии с гл. 4.

#### **7.10. IP КОНФИГУРАЦИЯ**

В это меню можно войти только после указания пароля высшей ступени. Эта закладка служит для настройки коммуникации с блоком управления через интернет.

#### **7.11. ДИАГНОСТИКА**

Эта закладка предоставляет работнику сервисного обслуживания остальную информацию и возможности, например:

• версия программы

- запись сервисных (исходных) параметров
- перевод данных на SD карту
- счётчик перезапуска блока управления
- внутренний блок контроля температуры
- часы работы блока управления
- сброс времени периода
- скоростная передача данных
- сбои в работе программы
- тип сбоя программы

## **8. ОСТАЛЬНОЕ**

### **8.1. ПРИСОЕДИНЕНИЕ ВНЕШНЕГО РЕГУЛЯТОРА**

К блоку управления через внешний вход можно подключить обычные пространственные или же

эквитермические регуляторы. Подключение происходит при помощи разъёма **ШШШ** на стенке распределителя блока управления.

Перед подключением комнатного термостата, или же эквитермного регулятора необходимо из розетки соответствующего разъёма удалить изоляцию клемм. К разъёму комнатного термостата или эквитермного регулятора может быть подключен только термостат со свободным беспотенциальным контактом (напр. SIEMENS ..., HONEYWELL CM…). К этим клеммам нельзя подсоединять чужое напряжение.

#### **8.2. ПЕРЕГРЕВ КОТЛА**

Если случится авария и параметр **Температура котла** по каким-либо причинам превысит значение 95 °C, блок управления оснащён двойной защитой от перегрева:

#### 1.) **Программное обеспечение защиты от перегрева**

На основании информации, что **Температура котла** выше, чем 95 °C, программа автоматически:

- остановит подачу топлива
- остановит вентиляторы
- полностью откроет смесительный клапан
- насос первичного контура оставит в работе

Блок управления определяет это аварийное состояние миганием красной контрольной лампочка на кнопке «В» - см. гл. 2. Отмену аварийного состояния можно провести только после охлаждения котла на температур у ниже 90 °C.

#### 2.) **Аварийный термостат**

Аварийный термостат установлен на задней стенке котла в распределите блока управления.

Аварийный термостат на заводе-изготовителе устанавливается на 95 °C. Как только котёл достигает указанной температуры – термостат реагирует, и кроме насоса первичного контура отключит весь блок управления от источника питания. Это аварийное состояние показывается загоранием красной лампочки на кнопке «B» - см. гл. 2. Аварийный термостат можно включить только после того, как температура опустится ниже установленного значения примерно на 20 °C. После этого необходимо

отвинтить чёрную крышку на аварийном термостате и нажать на цветную аварийную кнопку. Чёрная крышку установить на место.

Чтобы избежать нежелательного включения аварийного термостата под влиянием термической инерции котла, рекомендуется эксплуатировать котёл при температурах воды на выходе до 80 °C.

В случае повторного выключения аварийного термостата, необходимо котёл вывести из эксплуатации и определить причину повторного перегрева котла.